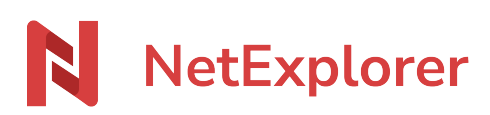

[Base de connaissances](https://support.netexplorer.fr/fr/kb) > [Assistant de connexion en lecteur réseau NetExplorer \(WebDav\)](https://support.netexplorer.fr/fr/kb/assistant-de-connexion-en-lecteur-reseau-netexplorer-webdav) > [Bonnes pratiques](https://support.netexplorer.fr/fr/kb/bonnes-pratiques-3) > [Se connecter avec un utilisateur appartenant à un annuaire](https://support.netexplorer.fr/fr/kb/articles/se-connecter-avec-un-utilisateur-appartenant-un-annuaire-d-entreprise-2) [d'entreprise](https://support.netexplorer.fr/fr/kb/articles/se-connecter-avec-un-utilisateur-appartenant-un-annuaire-d-entreprise-2)

## Se connecter avec un utilisateur appartenant à un annuaire d'entreprise

Nicolas ARBOUIN - 2024-08-08 - [Bonnes pratiques](https://support.netexplorer.fr/fr/kb/bonnes-pratiques-3)

Afin d'effectuer une connexion à la plateforme via notre assistant de connexion, avec un compte venant d'un annuaire interconnecté (compte Office365, LDAP ou autre…) l'utilisateur devra créer un "Mot de passe d'application".

Ce mot de passe d'application sera à entrer, dans l'invite de connexion, en lieu et place de celui utilisez habituellement.

Pour savoir comment créer ce mot de passe d'application, cliquez sur [ce lien](https://support.netexplorer.fr/kb/articles/94)